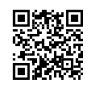

# OVERPOSTING

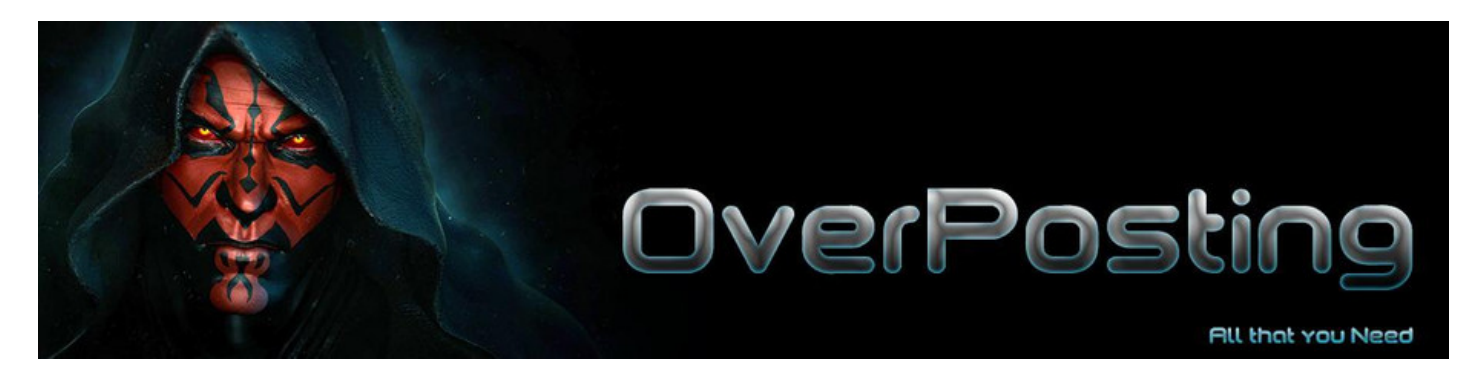

# **MOLTO IMPORTANTE DA LEGGERE !!!**

### **I NOSTRI INDIRIZZI UFFICIALI SONO ESCLUSIVAMENTE I SEGUENTI:**

**[https://overday.org](https://justpaste.it/redirect/OVERPOSTING/https%3A%2F%2Foverday.org) - [https://overpost.org](https://justpaste.it/redirect/OVERPOSTING/https%3A%2F%2Foverpost.org) - [https://overpost.biz](https://justpaste.it/redirect/OVERPOSTING/https%3A%2F%2Foverpost.biz) [https://overday.info](https://justpaste.it/redirect/OVERPOSTING/https%3A%2F%2Foverday.info)**

**Iscrivetevi al nostro Canale [TELEGRAM](https://justpaste.it/redirect/OVERPOSTING/https%3A%2F%2Ft.me%2FOverposting1)**

**TUTTI GLI ALTRI INDIRIZZI CHE TROVATE SUL WEB SONO CLONI DA EVITARE.**

**NEL CASO IN CUI NON VISUALIZZASTE PIU' I NOSTRI SITI VI CONSIGLIAMO VIVAMENTE DI CAMBIARE I VOSTRI DNS, USANDO QUELLI DI GOOGLE O CLOUDFLARE, SEGUENDO UNA SEMPLICE GUIDA QUI: [https://www.cambiodns.com/](https://justpaste.it/redirect/OVERPOSTING/https%3A%2F%2Fwww.cambiodns.com%2F)**

**O LE GUIDE SOTTOCITATE OPPURE USARE UNA VPN o QUALSIASI ALTRO SERVIZIO PROXY, ENTRO 1 o 2 GIORNI VERRANNO CREATI ALTRI INDIRIZZI VISIBILI SENZA CHE SIA NECESSARIO NESSUN INTERVENTO.**

#### **salvi questa pagina come pdf e la conservi cliccando qui accanto: [PDF](https://justpaste.it/overposting/pdf)**

#### **Per chi ha eseguito uno dei metodi citai i siti:**

#### **[https://overpost.biz](https://justpaste.it/redirect/OVERPOSTING/https%3A%2F%2Foverpost.biz) - [https://overpost.org](https://justpaste.it/redirect/OVERPOSTING/https%3A%2F%2Foverpost.org)** - **[https://overday.org](https://justpaste.it/redirect/OVERPOSTING/https%3A%2F%2Foverday.org) [https://overday.info](https://justpaste.it/redirect/OVERPOSTING/https%3A%2F%2Foverday.info)**

(non cambieranno mai più e ci vedranno per sempre senza dover mai più fare nulla)

Ricordatevi di salvare tutti i nostri social, perchè alcuni di essi (soprattutto Facebook) ci saranno presto chiusi, avranno TUTTI il nuovo indirizzo aggiornato:

- **- Cerca il nuovo indirizzo nella nostra Telegram: [TELEGRAM](https://justpaste.it/redirect/OVERPOSTING/https%3A%2F%2Ft.me%2FOverposting1)**
- **- Cerca il nuovo indirizzo nel contenitore Filecrypt: [Filecrypt](https://justpaste.it/redirect/OVERPOSTING/https%3A%2F%2Ffilecrypt.co%2FContainer%2FB25EED8329.html)**
- **- Cerca il nuovo indirizzo nella nostra pagina [Facebook](https://justpaste.it/redirect/OVERPOSTING/https%3A%2F%2Fwww.facebook.com%2FOverposting-100421568785807)**
- **- Cerca il nuovo indirizzo nella nostra pagina [Instagram](https://justpaste.it/redirect/OVERPOSTING/https%3A%2F%2Fwww.instagram.com%2Foverpostingnoi%2F)**

## METODI PER AVERCI ON LINE PER SEMPRE IN POCHI **SECONDI**

(si eseguono una volta sola)

### **-** Cambio **dei DNS CON UN SOLO TOCCO E TUTTI GLI ALTRI METODI**

**- Per qualsiasi tipo di dispositivo, personal computer Windows, mcOS e qualsiasi dispositivo mobile (Android, iPhone, iPad ecc.):**

**soluzione definitiva, richiede pochi secondi e non è necessaria alcuna competenza, navigherai in maniera più veloce e anonima senza l'utilizzo di alcuna vpn, con il tuo solito browser e nel tuo solito modo: utilizza i DNS di Cloudflare, i più sicuri e veloci al mondo:**

**devi solo lanciare la app di Cloudflare che farà tutto da sola, non devi far nulla!!!**

# **Clicca sul link qui accanto e scegli in base al tuo dispositivo: [https://1.1.1.1](https://justpaste.it/redirect/OVERPOSTING/https://1.1.1.1/)**

## **N.B.: non è necessario installare il WARP, ci si può fermare prima!**

Se non sai se fidarti,leggi le seguenti guide ufficiali: Cambio dei DNS : [https://www.cambiodns.com/](https://justpaste.it/redirect/OVERPOSTING/https%3A%2F%2Fwww.cambiodns.com%2F) Fastweb: [https://www.fastweb.it/usare-dns-1-1-1-1](https://justpaste.it/redirect/OVERPOSTING/https://www.fastweb.it/internet/usare-dns-1-1-1-1-su-android-e-ios/) iPhoneItalia: [https://www.iphoneitalia.com/683245/app-vpn-iphone-1111](https://justpaste.it/redirect/OVERPOSTING/https://www.iphoneitalia.com/683245/app-vpn-iphone-1111)

- In alternativa puoi utilizzare **un programmino già scaricato oltre 4 milioni di volte, che cambia i DNS in pochissimi, semplici passaggi: DNS [Jumper](https://justpaste.it/redirect/OVERPOSTING/https://www.sordum.org/7952/dns-jumper-v2-2/) (vedi qui due guide)**

- [https://www.giardiniblog.it/cambiare-dns-windows-dns-jumper/](https://justpaste.it/redirect/OVERPOSTING/https://www.giardiniblog.it/cambiare-dns-windows-dns-jumper/)
- [https://www.fastweb.it/internet/dns-jumper-cos-e-e-come-funziona/](https://justpaste.it/redirect/OVERPOSTING/https://www.fastweb.it/internet/dns-jumper-cos-e-e-come-funziona/)

- Soluzioni alternative per chi non volesse cambiare i DNS:

- Utilizza la VPN GRATUTA TOUCH VPN, funziona su tutti i browser e su tutti i devices (compreso i MAC), la trovate qui:

**[https://touchvpn.net/platform](https://justpaste.it/redirect/OVERPOSTING/https://touchvpn.net/platform)**

1. Scegli la piattaforma:

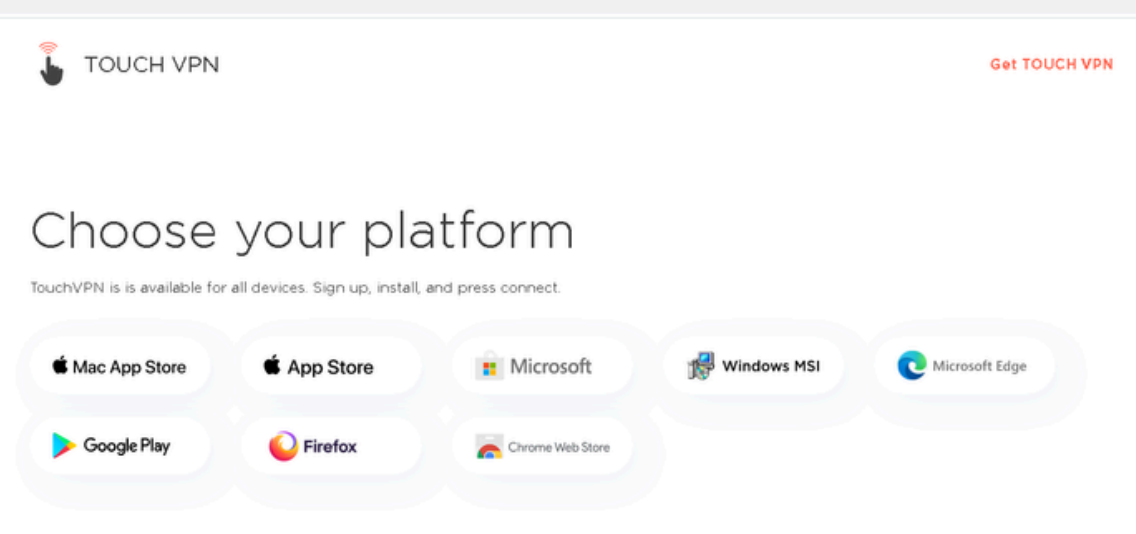

#### 2. Clicca su "Aggiungi":

 $\hat{\mathbf{m}}\text{  toudwpn.net/plattorm}$ 

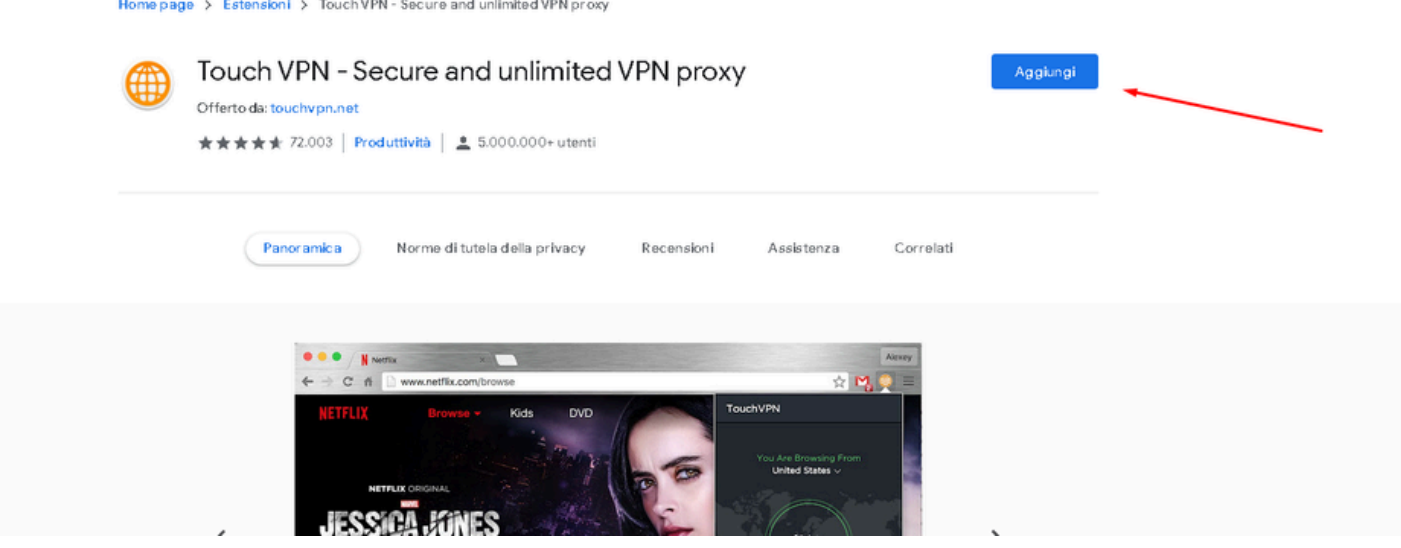

3 .A questo punto si connetterà e farà tutto da sola:

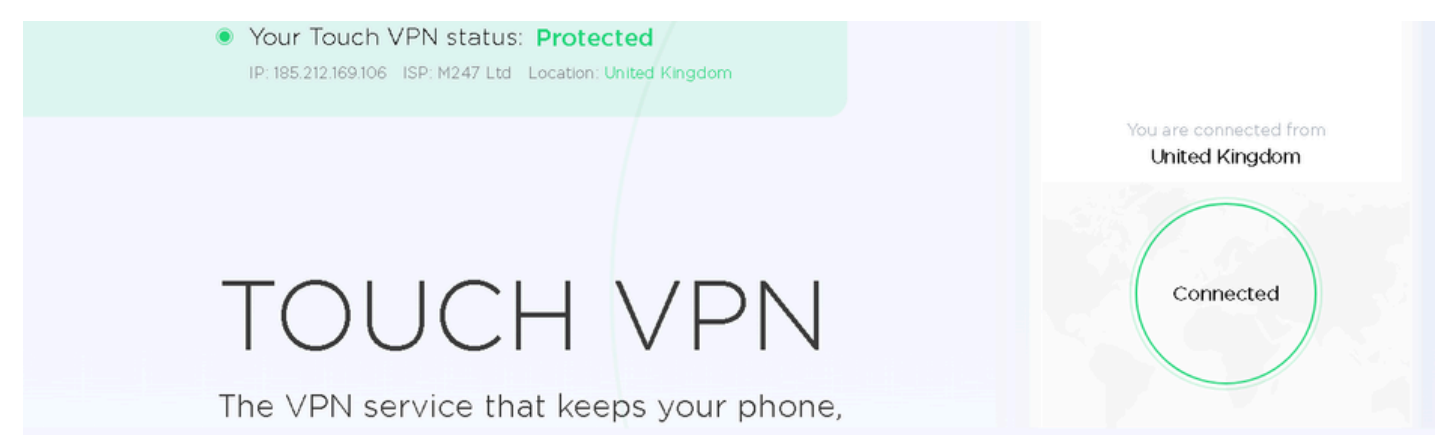

potrete gestirla da qui:

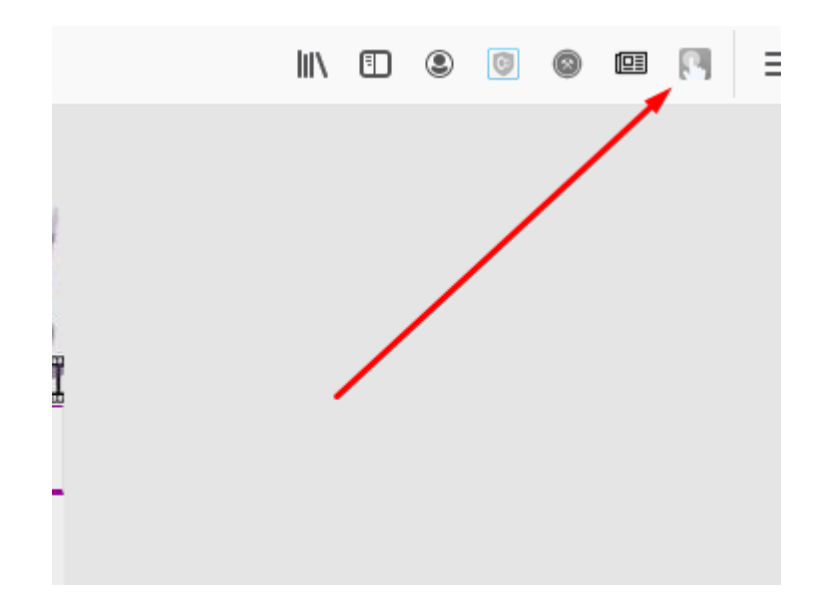

e scegliere tutte le localizzazioni che vorrete:

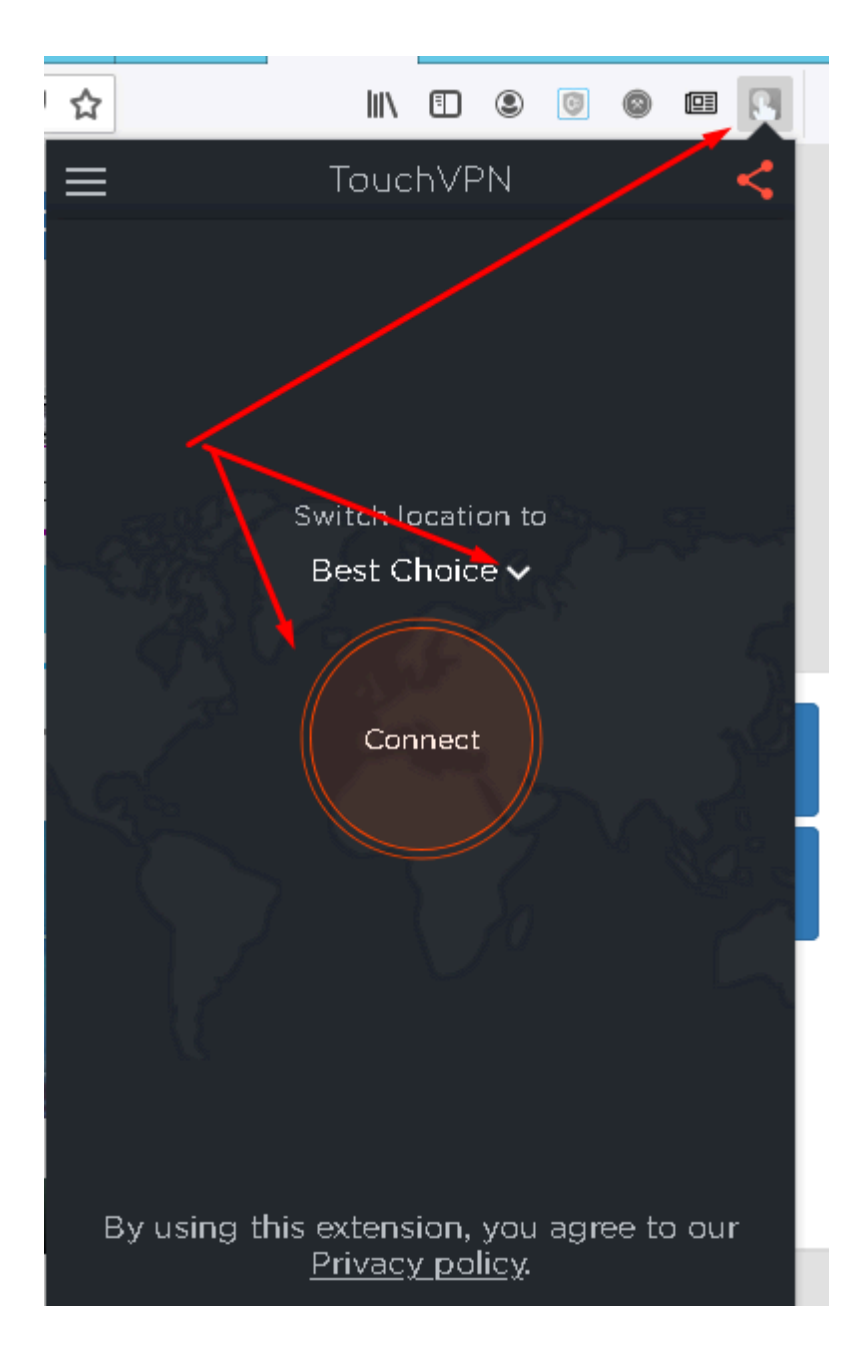

una volta raggiunto il link Easybytez DISATTIVATELA per essere sicuri di poter vedere il link e poter eseguire il download come avete sempre fatto, alla stessa velocità di sempre!

### **OPPURE**

**- Utilizza il bowser Opera (Solo Widows e Mac - NO apps) che ha una vpn gratuita integrata nelle impostazioni (dopo averlo installato, sulla barra verticale a sinistra, clicca sulla O rossa in alto e trovi l'impostazione per attivare il VPN):**

**[https://www.opera.com/](https://justpaste.it/redirect/OVERPOSTING/https://www.opera.com/it)**

Una volta installata Opera, andate sulle impostazioni:

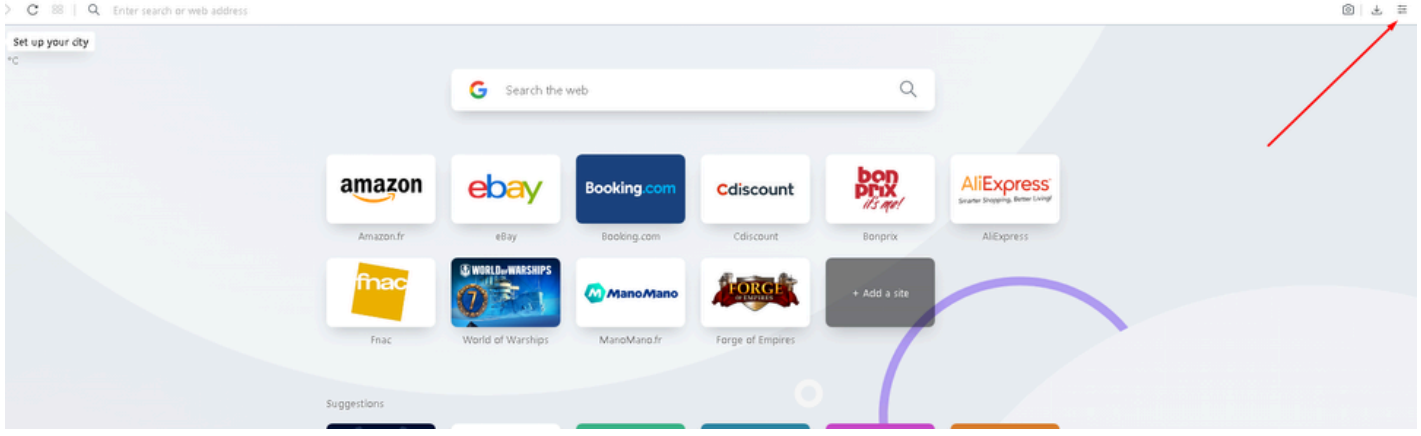

quindi attivate la VPN in Settings: $\bullet$ 

 $\begin{array}{c|c|c|c|c|c|c} \hline \textbf{0} & \textbf{0} & \textbf{0} & \textbf{0} & \textbf{0} & \textbf{0} \\\hline \end{array}$ ₩f **Download Lightshot for free** خه Light Dark  $\mathbb{D} \times$ Show bookmarks bar OPEN are.net Show sidebar D **Start Page** ∩ Show wallpaper  $\alpha$ Add your wallpaper Get more wallpapers CO. Use bigger tiles bon AliExpress<sup>\*</sup> Show Speed Dial suggestions it's me! Show News Bonprix AliExpress Show Weather + Add a site Privacy & Security Block ads Block trackers **Enable in Settings** VPN Browsing data Clear ® Go to full browser settings

cliccate su "I understand!:

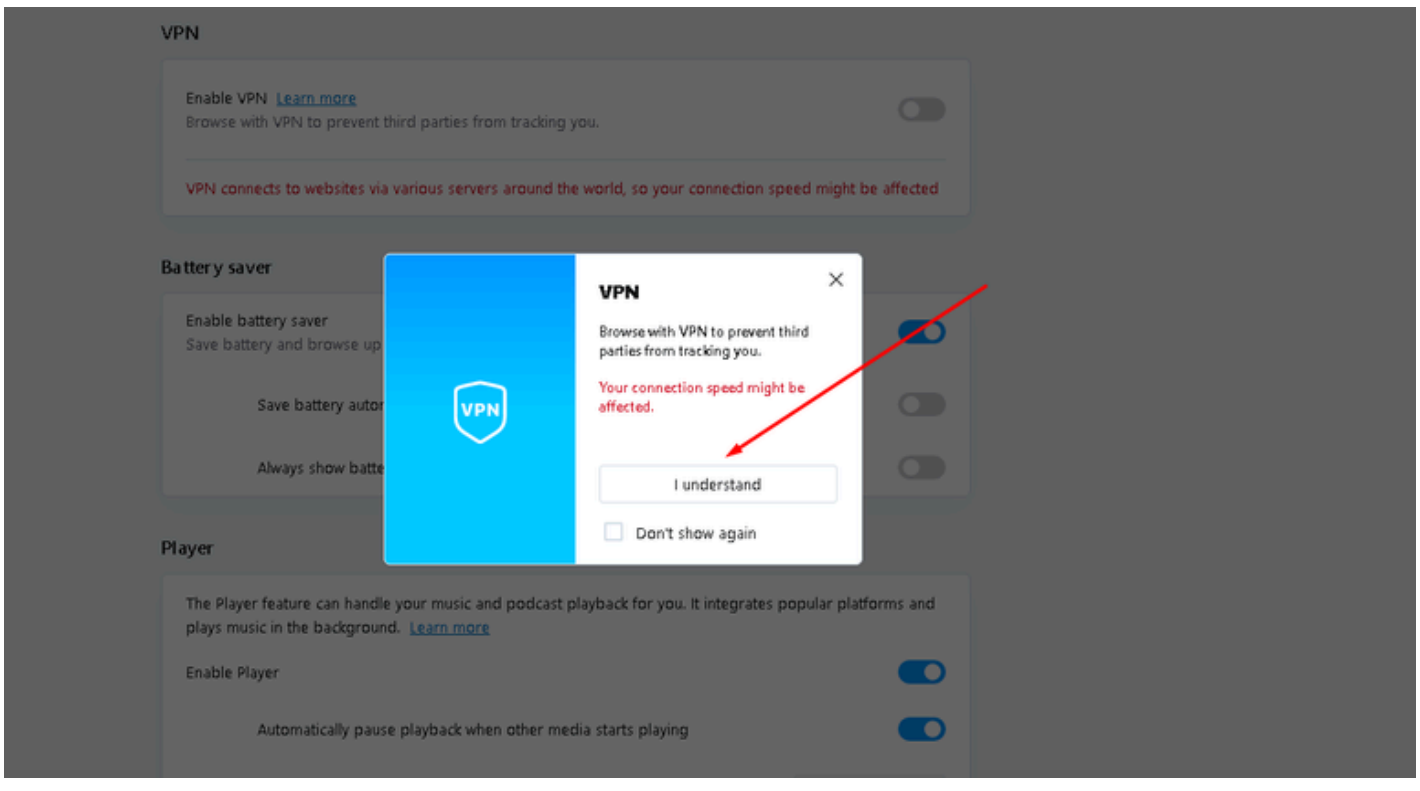

#### abilitate la VPN:

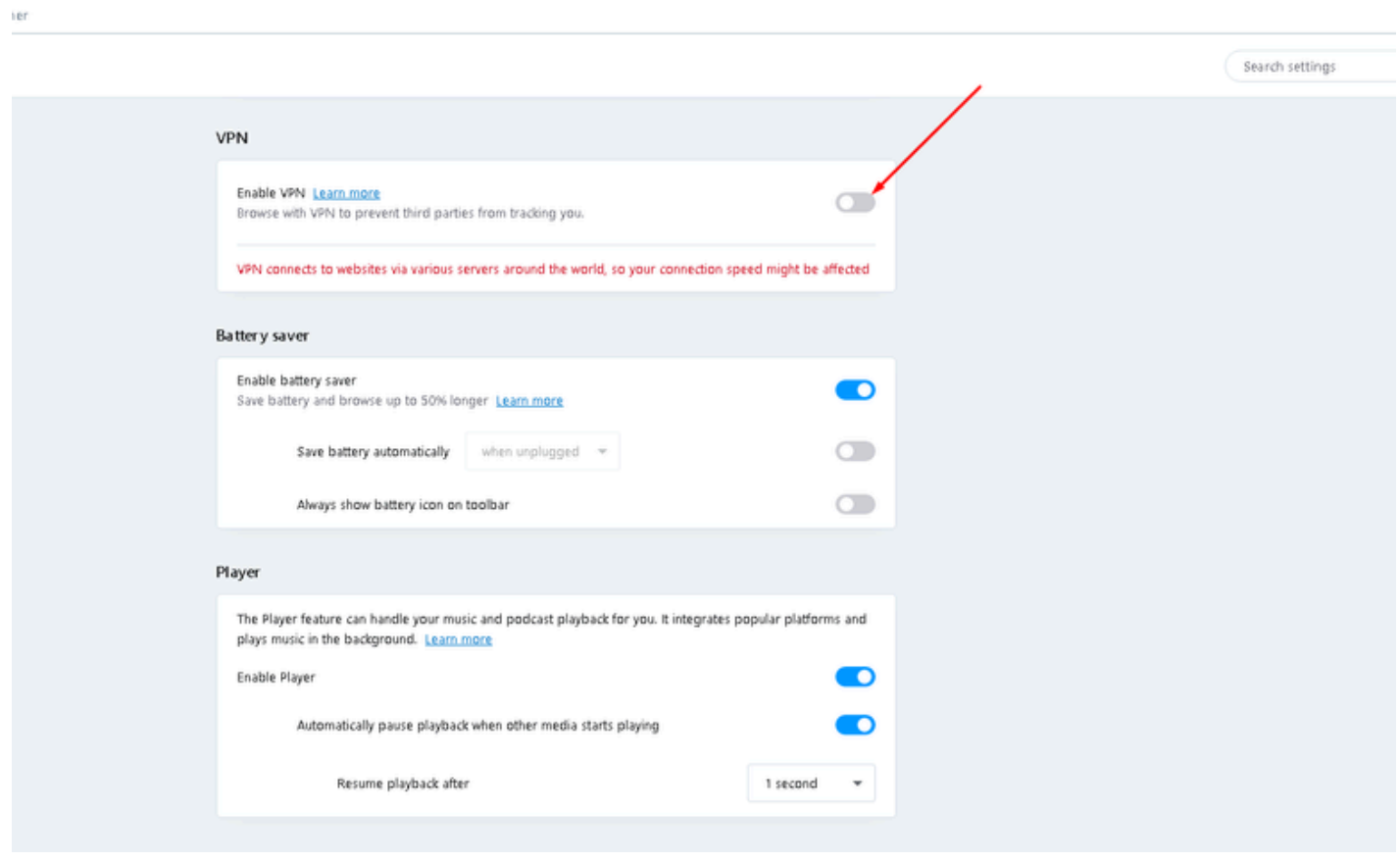

- a questo punto avrete laVPN attiva e potrete visualizzarci:

- IMPORTANTISSIMO, A QUESTO PUNTO, E' CHE DISATTIVIATE LA VPN UNA VOLTA RAGGIUNTO IL LINK EASYBYTEZ, ALTRIMENTI NON RIUSCIRETE A SCARICARE, bastano due semplici click:
- 1) cliccate sul simbolo VPN  $\bullet$
- 2) cliccte sull'interruttore per disattivarla

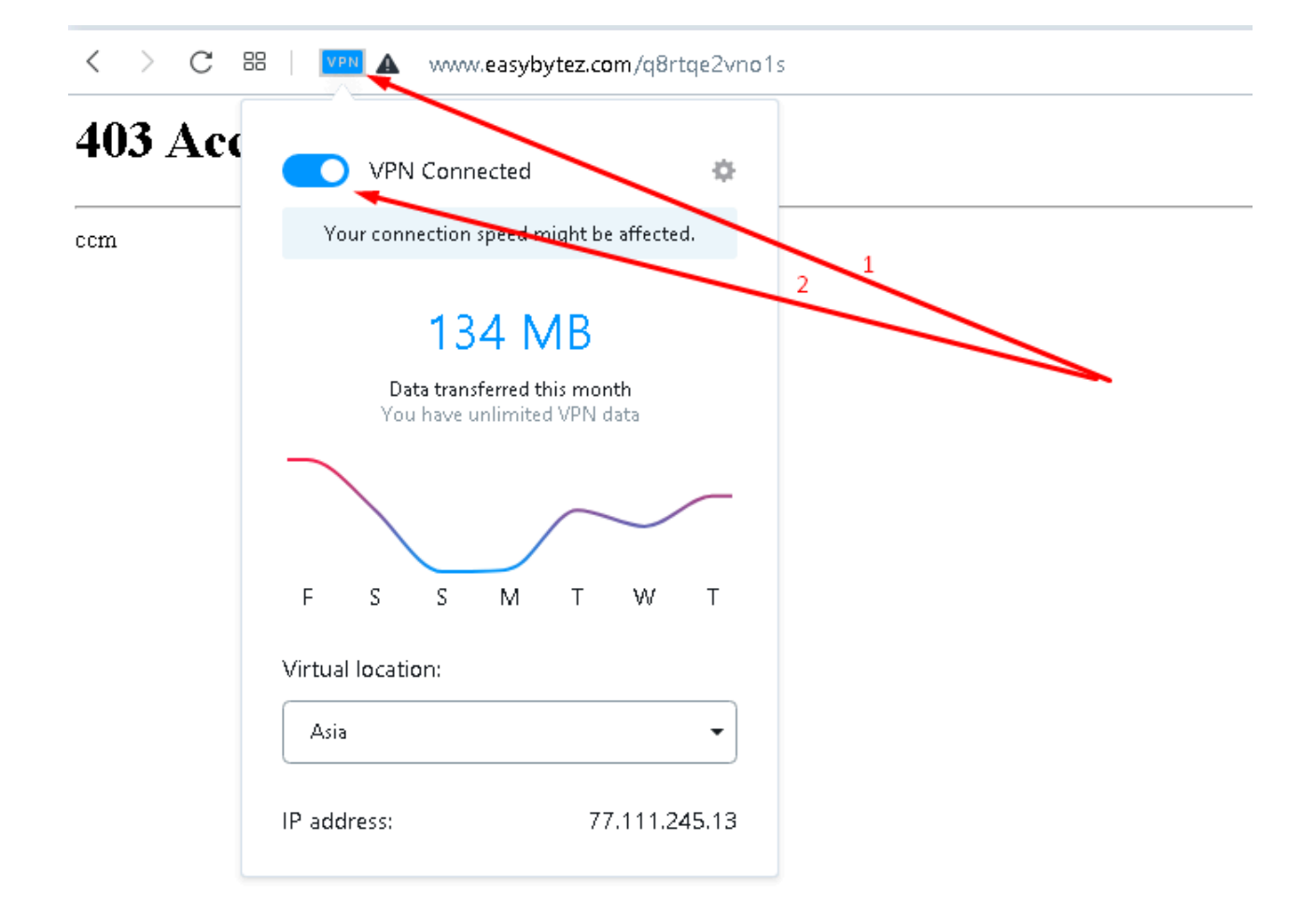

a questo punto siete pronti per scaricare, semplicemente aggiornate la pagina con un invio:

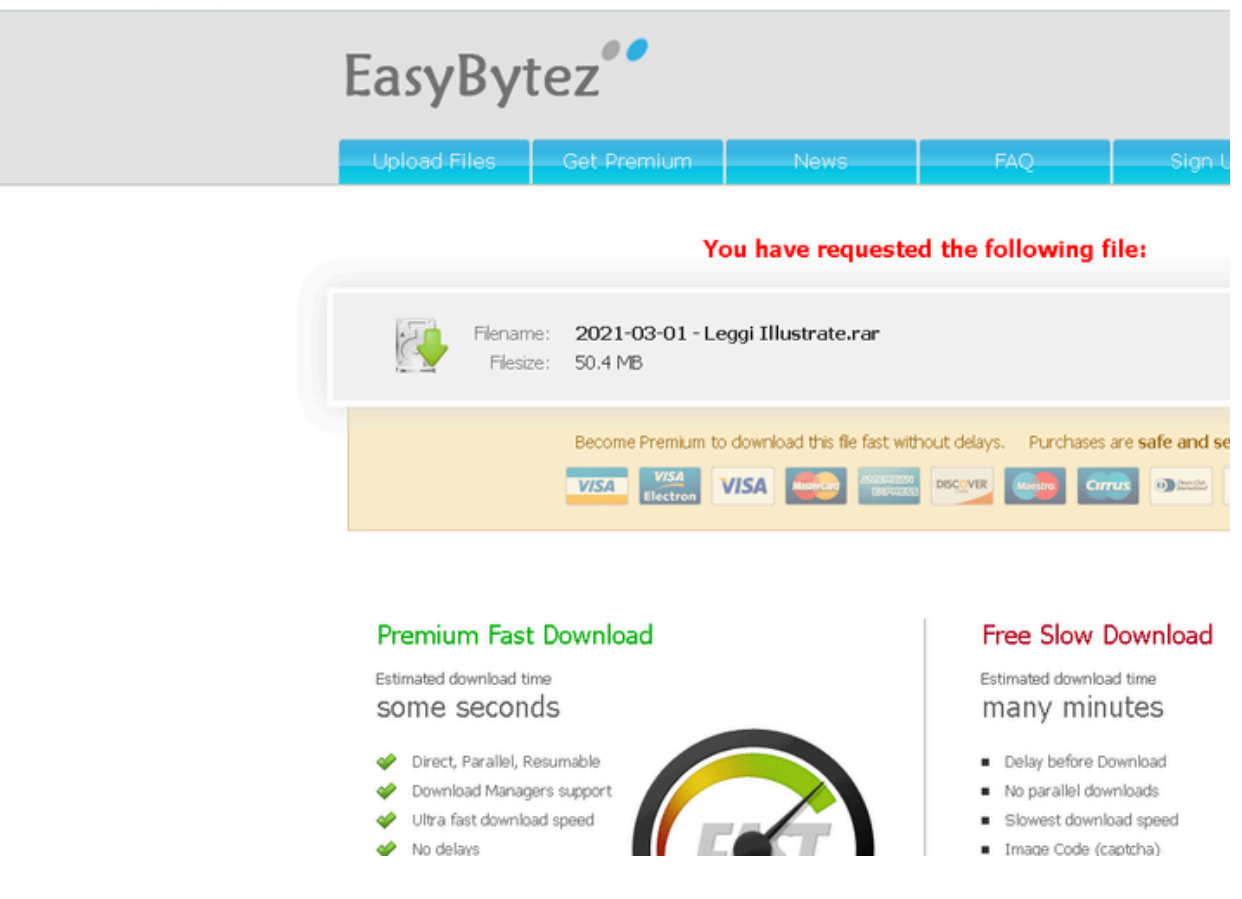

OPPURE:

**- Utilizza il browser Comodo Dragon, senza dover fare assolutamente più nulla**: **[https://www.comodo.com/home/browsers](https://justpaste.it/redirect/OVERPOSTING/https://www.comodo.com/home/browsers-toolbars/browser*.*php)[toolbars/browser.php](https://justpaste.it/redirect/OVERPOSTING/https://www.comodo.com/home/browsers-toolbars/browser*.*php)**

### **- Utilizzo di VPN GRATUITE (facilissime da utilizzare):**

**Qui trovate ProtoVPN gratuita: [Clicca](https://justpaste.it/redirect/OVERPOSTING/https://protonvpn.com/it/) qui Qui trovate estensione VPN per Chrome: [Clicca](https://justpaste.it/redirect/OVERPOSTING/https://chrome.google.com/webstore/detail/unlimited-free-vpn-hola/gkojfkhlekighikafcpjkiklfbnlmeio%3Fhl=it) qui Qui trovate estensione VPN per Firefox: [Clicca](https://justpaste.it/redirect/OVERPOSTING/https://addons.mozilla.org/it/firefox/addon/hoxx-vpn-proxy/) qui Qui trovate App VPN per dispositivi Android: [Clicca](https://justpaste.it/redirect/OVERPOSTING/https://play.google.com/store/apps/details%3Fid=org.hola) qui Qui trovate App VPN per dispositivi Apple: [Clicca](https://justpaste.it/redirect/OVERPOSTING/https://itunes.apple.com/it/app/hola-privacy-vpn-app-browser/id903869356%3Fmt=8) qui**

**O acquistarne una privata.**

**fatelo già ora per non perderci mai di vista!**